**سلامت و ایمنی** (4) اندازه فونت و تعداد خطهای مورد نیاز متن را انتخاب کنید و سپس<br>کلید *Enter* را فشار دهید.

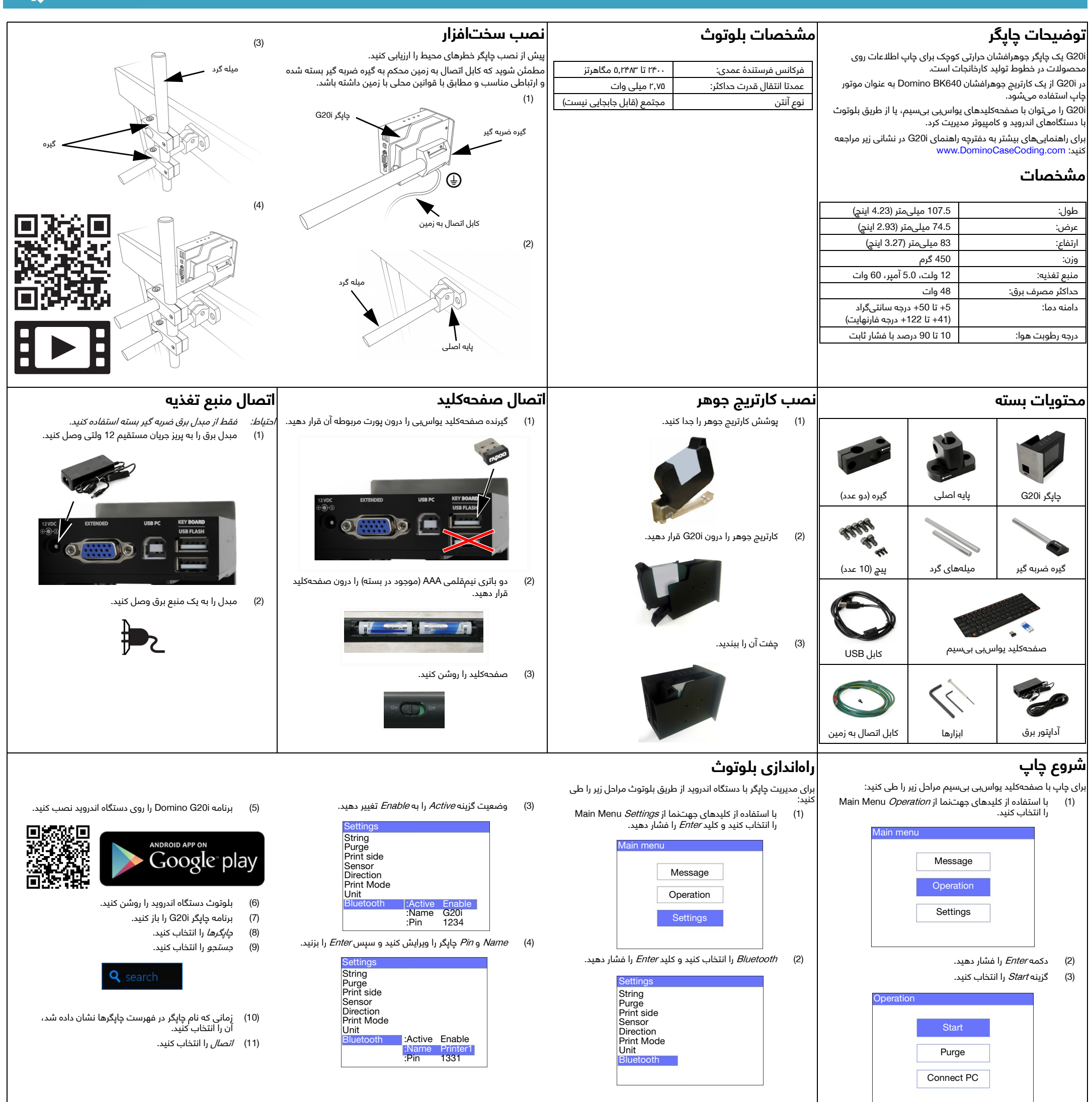

- (1) با استفاده از کلیدهای جهتنما از Main Menu *Message* را انتخاب کنید و کلید *Enter* را فشار دهید.
- (2) برای انتخاب New Create جدید کلید Enter را فشار دهید.

(3) با استفاده از کلیدهای جهتنما Normal font یا Uppercase font را انتخاب کنید و کلید Enter را فشار دهید.

- (6) در پایان، دکمه ESC) خروج) را فشار دهید.
- (7) برای ذخیره پیام در حافظه داخلی *Save* را انتخاب کنید، یا برای لغو<br>پیام No را انتخاب کنید.

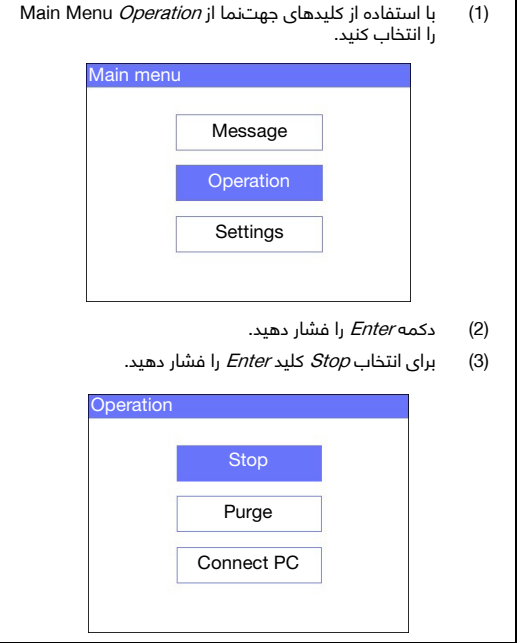

**توقف چاپ** برای توقف چاپ با استفاده از صفحهکلید یواسبی بیسیم مراحل زیر را طی کنید: **ایجاد پیام** برای ایجاد پیام با استفاده از صفحهکلید یواسبی بیسیم مراحل زیر را طی کنید:

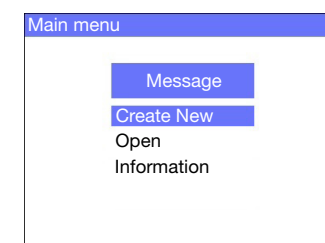

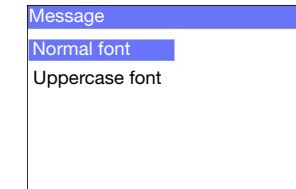

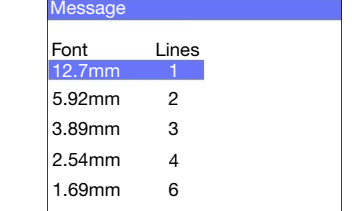

5) با استفاده از صفحهکلید متن را در پیام وارد کنید، یا کلید Insert<br>رافشار دهید تا انواع دیگری از اطلاعات را وارد کنید.<br>.

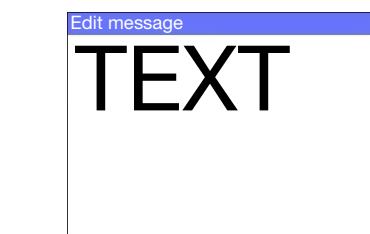

• پیش از انبار کردن، جابهجایی، حمل و نقل یا استفاده از کارتریجها،

- برگهی اطلاعات ایمنی مربوطه را بخوانید.
- پیش از اتصال هرگونه سیم سیم، برق را قطع کنید.
- مطمئن شوید که همه کابلها از اجزای متحرک خط تولید فاصله دارند.
	- برای تمیز کردن نازل کارتریج از پارچههای بدون پرز استفاده کنید.
- نازل کارتریجها را طبق راهنماییهای دفترچه راهنمای محصول در نشانی زیر تمیز کنید[: com.DominoCaseCoding.www](http://www.dominocasecoding.com)
- با تنظیم و همتراز کردن ریلهای جانبی و استفاده از راهنماهای محصول، از ضربه خوردن هد چاپگر جلوگیری کنید.
- هیچ یک از اجزای محصور چاپگر یا هدهای چاپ را باز نکنید. تعمیر هیچ یک از قطعات آن به دست کاربر امکانپذیر نیست.
	- هنگام کار با i20G تجهیزات محافظ و مناسب بپوشید.
- چاپگر i20G فقط برای استفاده در محیط داخلی است. از این چاپگر در محیطهای بیرونی یا خارج از محدوده راه اندازی مشخص استفاده نکنید.
	- برای [دریافت](http://www.dominocasecoding.com) اسناد بیشتر به زبان خود به نشانی زیر مراجعه کنید: [www.DominoCaseCoding.com](http://www.dominocasecoding.com)

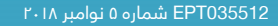